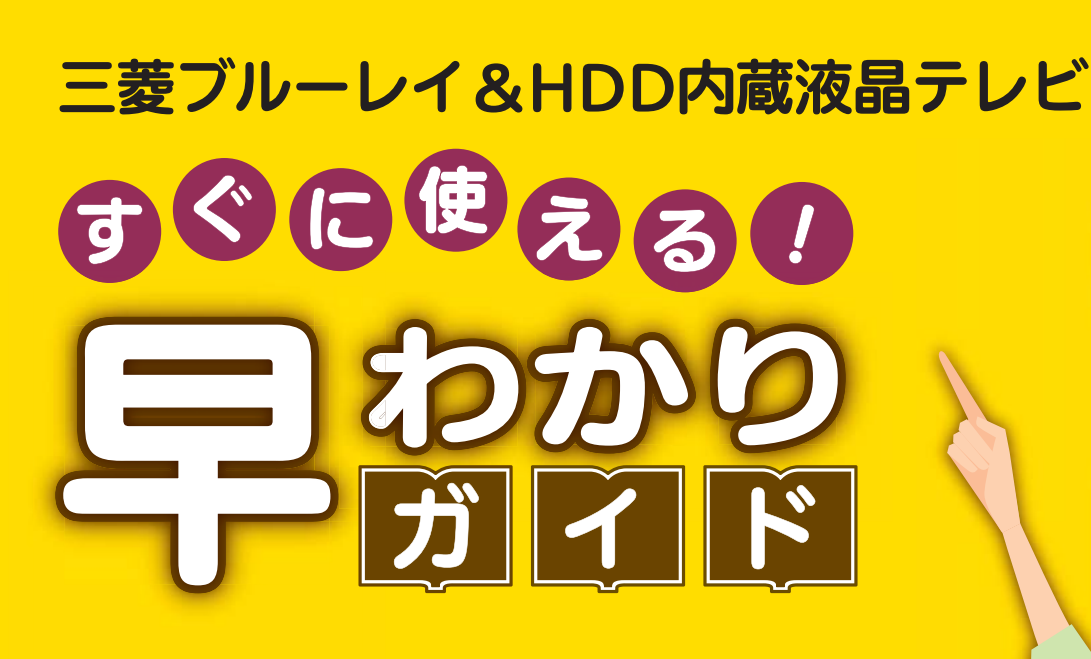

<u>この「すぐに使える!早わかりガイド」では、本機の基本的な</u> 使いかたを説明しています。 らくらく設定が終わったら、このガイドに沿って使ってみま しょう。

ご使用の前に別冊の取扱説明書に記載の「安全のために必ず お守りください」を必ずお読みください。

## もくじテレビを見る 電源を押す (電源)  $3D$ 1 電源が入り、テレビが 予約 映ります。 中央 1 ■~ 12 を押す 川カ切換 2 1~12チャンネルを 直接選ぶことができ  $\overline{a}$  5 $\overline{a}$  $6^{\text{H}}$ ます。  $0<sup>o</sup>$  1 見たい番組がなかったときは… 放送には種類があります。 放送の種類を切り換えるとあるかもしれません。 …… 地上デジタル放送 **BS …… BSデジタル放送**  …… CS放送(契約が必要) を押すと放送の種類が切り換わります。

ページ

- <u>1</u> テレビを見る
- 2 これから放送される番組を 録画する(録画予約)
- 4 見ている番組を録画する
- <mark>4</mark> 予約を取り消す
- 5 本体に録画した番組を見る
- <mark>6</mark> 本体に録画した番組を消す
- <mark>7</mark> 購入/レンタルした ブルーレイ/DVDを見る
- **8 録画した** ブルーレイ/DVDを見る
- <mark>9</mark> デジタルカメラで撮影した 静止画を見る
- <mark>10</mark> 本体に球囲した奋組を ディスクに残す(ダビング)
- <mark>12</mark> 困ったときは

驟

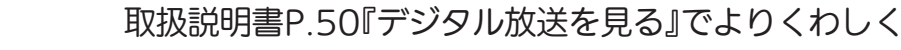

見

る

緑

テレビを見る

る

残

す

音量や選局以外が、電源を「入」にして、約数10秒間操作できないときは ----- ▶ 取扱説明書P.205『高速起動設定』を「入」にします(消費電力は増えます)

# これから放送される番 組を録画する(録画予約)

放送を見ている状態で  $3D$ 電源 1 予約 サブ  $x - 7$ 残す 見る 番組表が表示されます。 决定 録画したい番組を選ぶ 2 戻る 【®■ るを押すたびにチャンネルが進みます。 赤緑黄  $\overline{a}$ 入力切換 を押すとチャンネルが戻ります。  $2^{\frac{n}{2}}$   $3^{\frac{3}{2}}$ 5th 6th 選ばれている項目は青色で表示されます。  $8^{\tiny \textcircled{\tiny F}}_{\textsc{tuv}}$   $9^{\tiny \textcircled{\tiny E}}$ REAL 地上D番組表表するべて 15:15 13日 14月 15火 16水 17木 18金 19土  $\mathbf{0}$ o 11: 12 3月12日(土) 15:00~16:00 第8回○響演奏会(現在視聴中の放送局の映像)2 021 3 031 4 041 1画面表示 ○○放送送 |○○放送 |○○テレビ |△△放送 |テレビ○○ 地上D 021<br>○○テレビ<br>局の都合により番組が<br>変更される場合があります 第8回○響00 素敵なガー00 ドラマスペ<br>- ルーズ<br>- 人々」<br>- 人々」 00音量 1515 囗ワールドニュース 演奏会<mark>- デン「訪…</mark><br>30 さわやか自 15時時消音  $\equiv$ <u>- 然風景</u><br>00 名画アルバ 00 野球中継ム特選集16□□×○○16時<u>.</u> とうしょう エストルトロール とうし △△△時再生 早送り 信止<br>停止 ÚЦ. を押すたびに時間帯が進みます。 (大) 4 錦雨 一時停止 前次ダヤ 番組 ーズ 予約一覧 ネットワーク 節電 【无 を押すと時間帯が戻ります。 音声 14 字幕 オフタイマー メニュー Gaune **MITSUBISHI** 選ばれている項目は青色で表示されます。 **福テレビ RL1950 REAL** 地上D番組表表するべて 15:15 -<sup>12土</sup><br>鉄道の旅「九<mark>州</mark>」 13日 14月 15火 16水 17木 18金 19土 3月12日(土) 15:00~16:00  $y_{m}$ (現在視聴中の放送局の映像) $10$  011 2 021 3 031 4 041 012○○放送送 |○○放送 |○○テレビ |△△放送 |テレビ○○ 地上D 02100 第8回○響0 素敵なガー 00 ドラマスペ○○テレビ演奏会1515 囗ワールドニュース <u>- デン「訪…</u><br>30 さわやか自 シャル<br>「××家の 15 局の都合により番組が 変更される場合があります時<u>- 然風景</u><br>00 名画アルバ 人々」00 野球中継ム特選集16□□×○○16時30 わくわく動物園めぐり $\sim$  $\triangle$  $\triangle$ <u>45 世界の旅…</u><br>00 世界ウルウ 00 口映画劇場 00 鉄道の旅17 「刑事□□□□」ル体験記「九州」17 $(187 + 11.000 + 11.000)$ 時30 音楽のある日付を選ぶときは… を押して日付を選びます。 時の始まり」 30 アニメ「○○○…日付選択 青 日付選択 (決定) 簡単予約(DR) 縁 毎週予約(DR) <mark>黄</mark> 番組内容/詳細予約

残

す

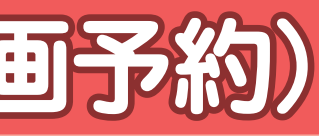

録

る

テレビを見る

ビを見る

見

る

2 3 取扱説明書P.105『番組表(Gガイド)から簡単に予約する(簡単予約)』でよりくわしく

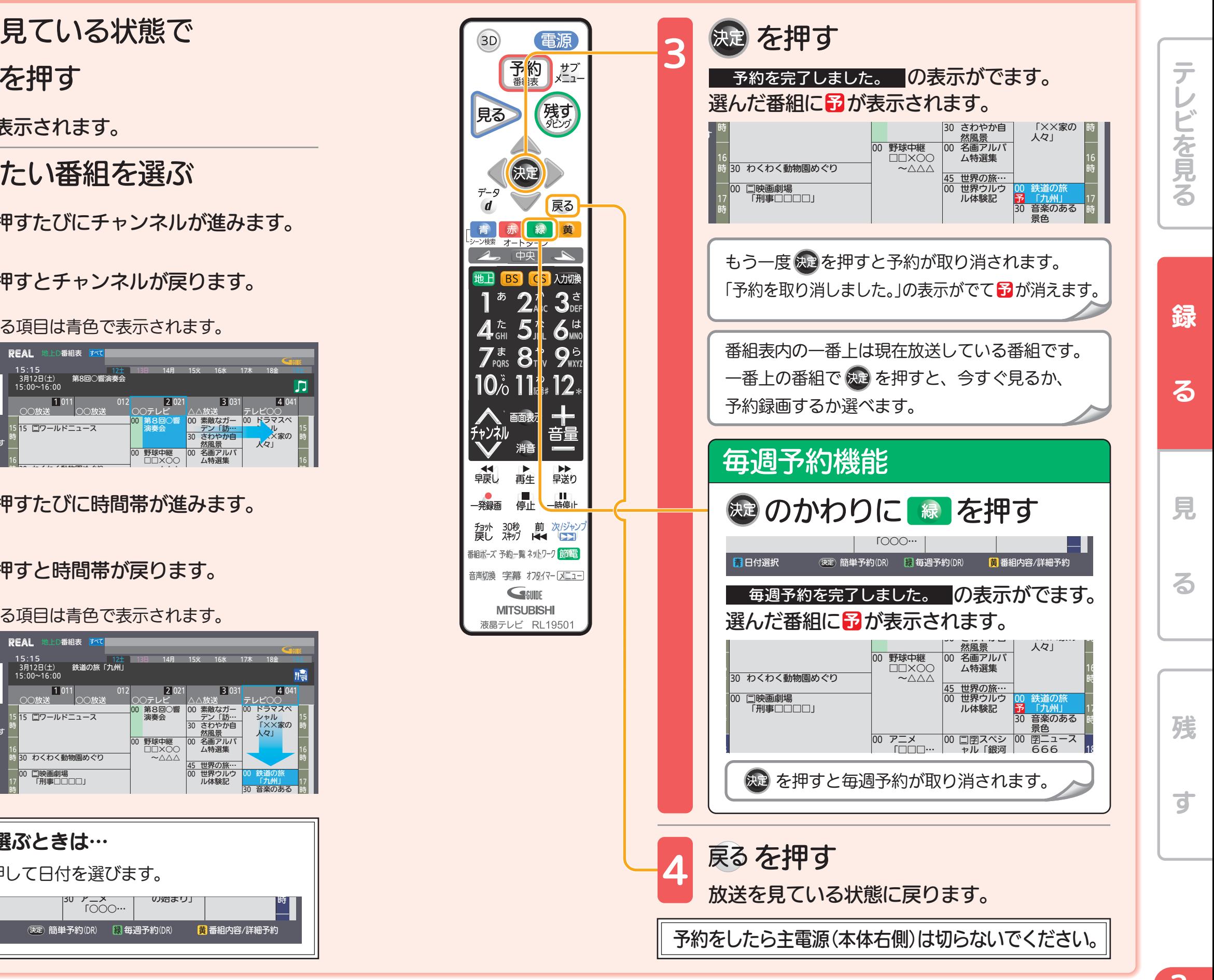

残

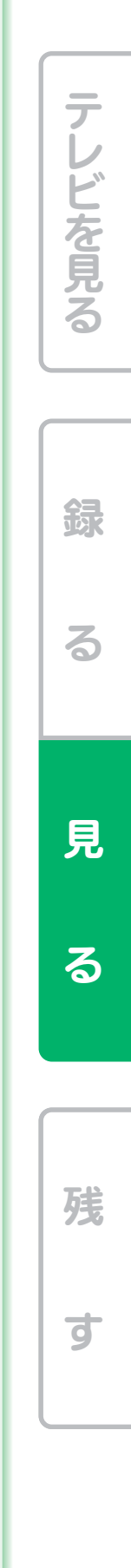

す

録

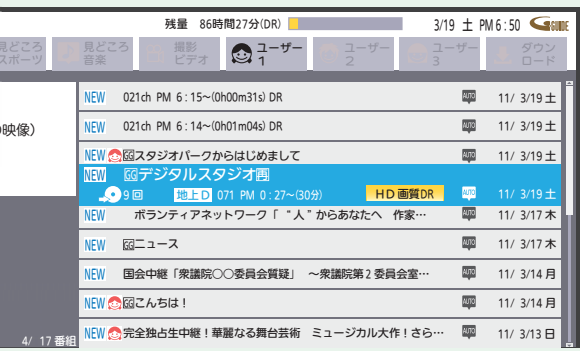

る

テレビを見る

どを見る

見

る

4 5 取扱説明書P.114~115『予約の確認・変更・削除をする』でよりくわしく 取扱説明書P.120~123『本体に録画した番組を見る』でよりくわしく

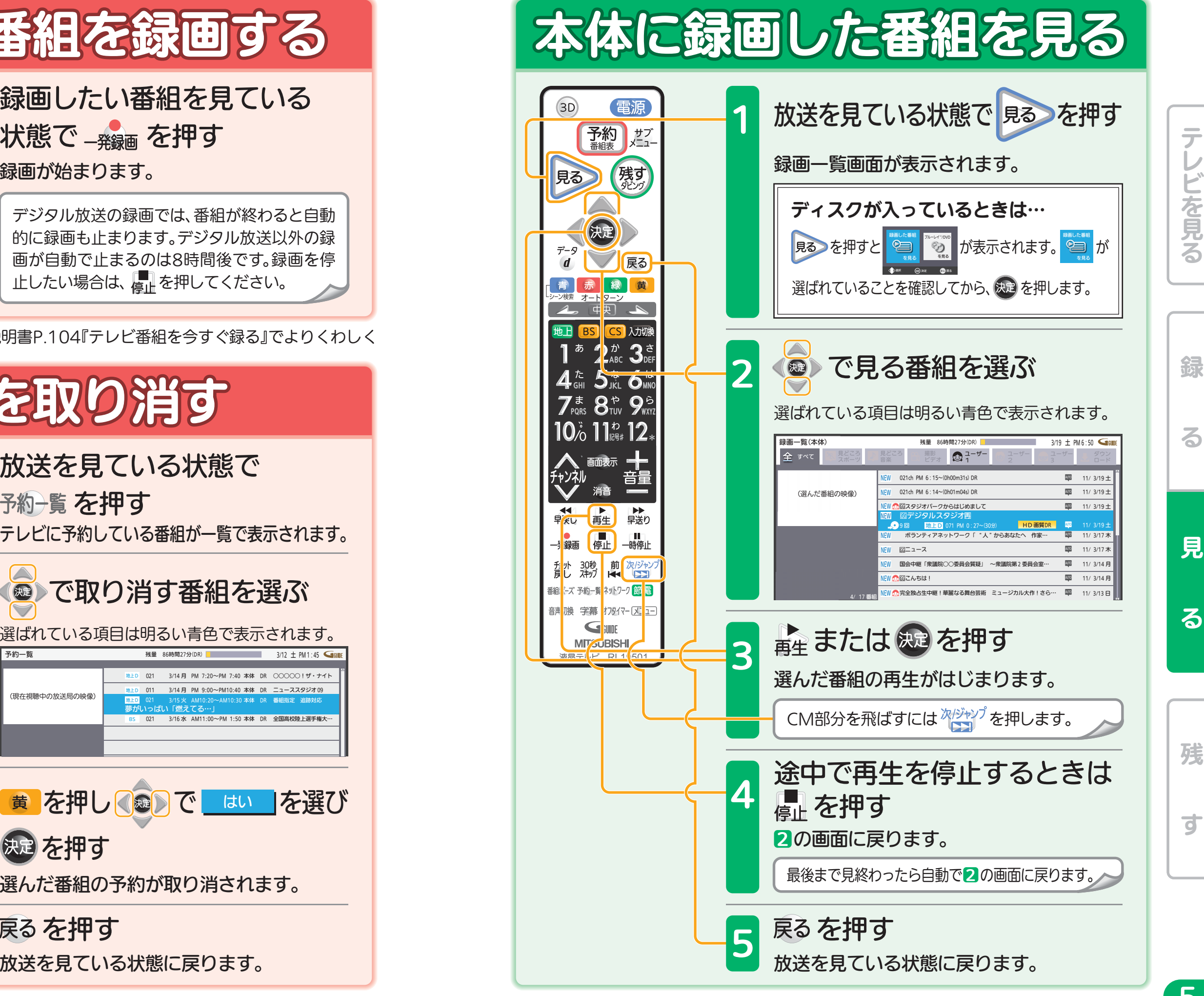

音量や選局以外が、電源を「入」にして、約数10秒間操作できないときは ----- ▶ 取扱説明書P.205『高速起動設定』を「入」にします(消費電力は増えます)

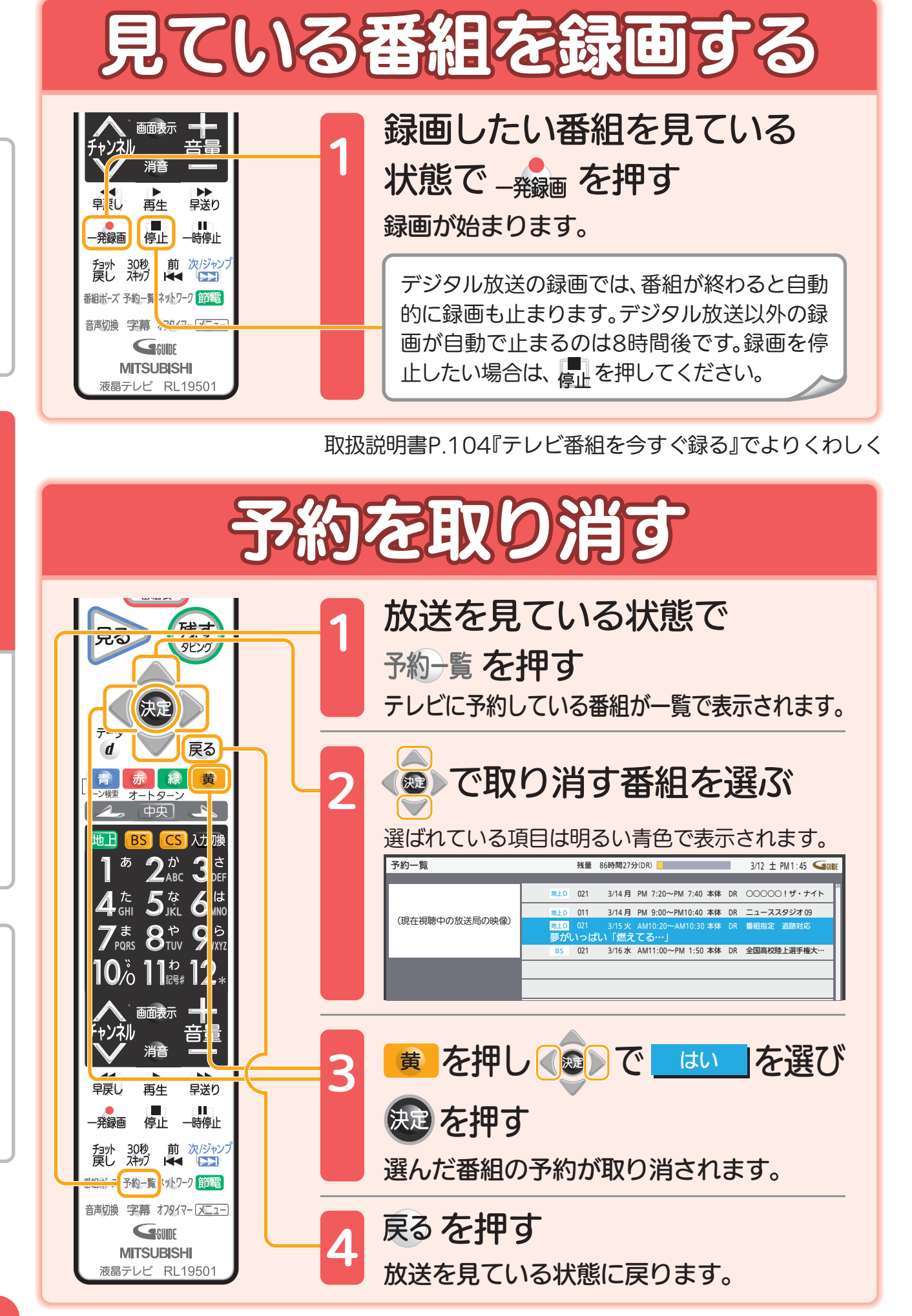

7

残<br>す

残

त

録る 一見 る 一 残 す

る

録

ビを見る

見

る

見

る

録る 一見 る 一 残 す

音量や選局以外が、電源を「入」にして、約数10秒間操作できないときは ----- ▶ 取扱説明書P.205『高速起動設定』を「入」にします(消費電力は増えます)

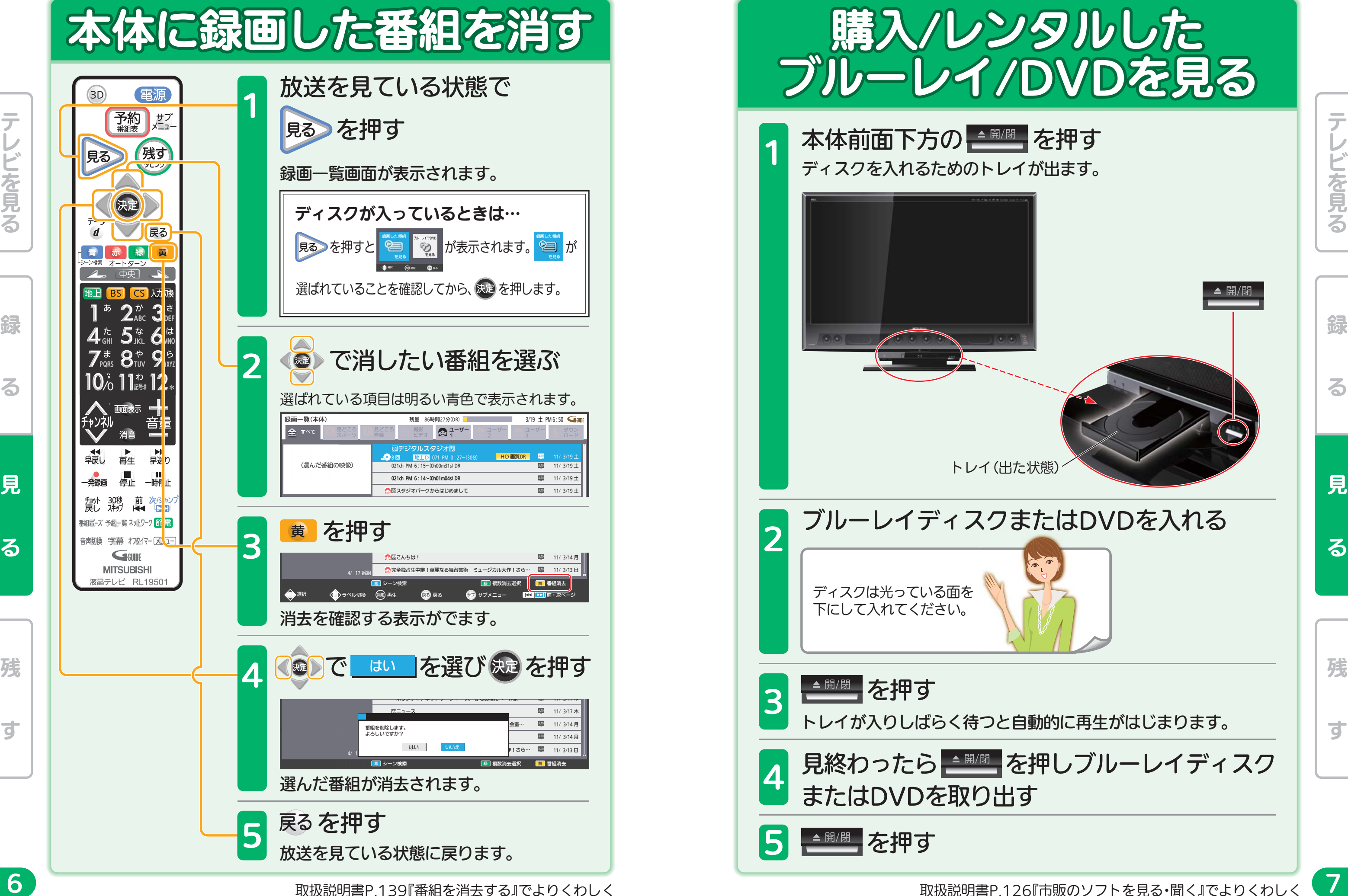

残

त

録る 一見 る 一 残 す

る

綿

テレビを見る

どを見る

見

る

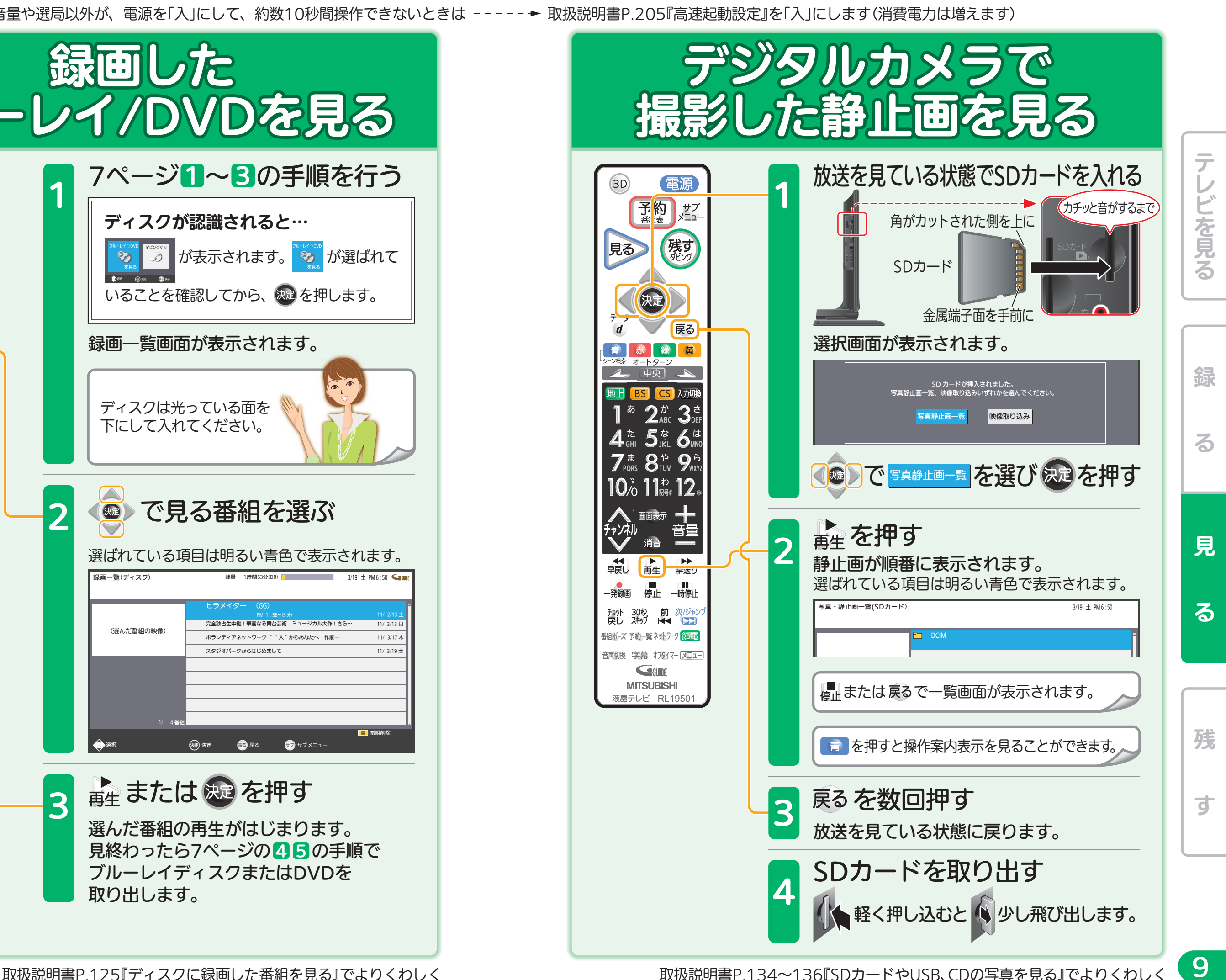

音量や選局以外が、電源を「入」にして、約数10秒間操作できないときは ----- ▶ 取扱説明書P.205『高速起動設定』を「入」にします(消費電力は増えます)

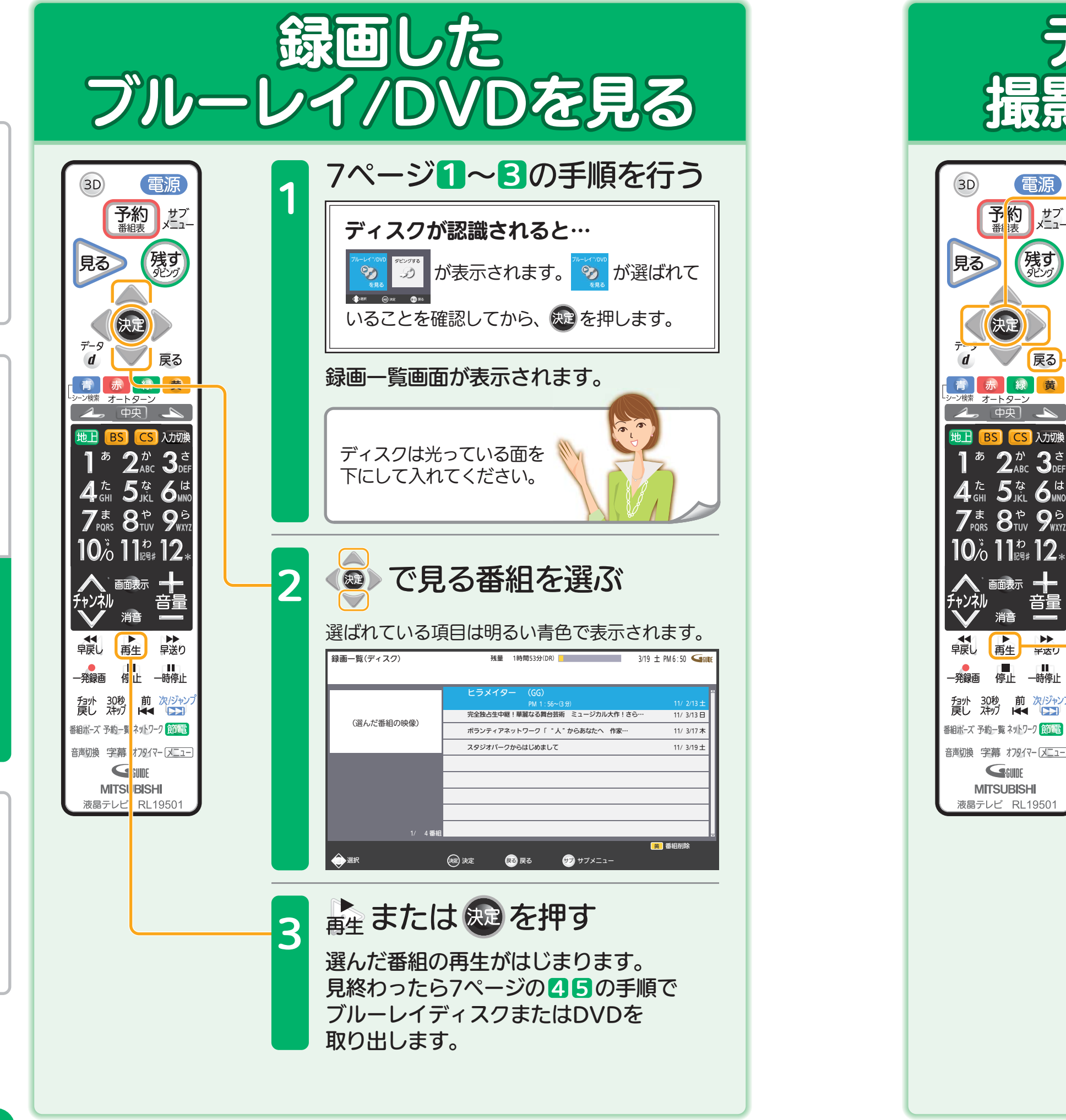

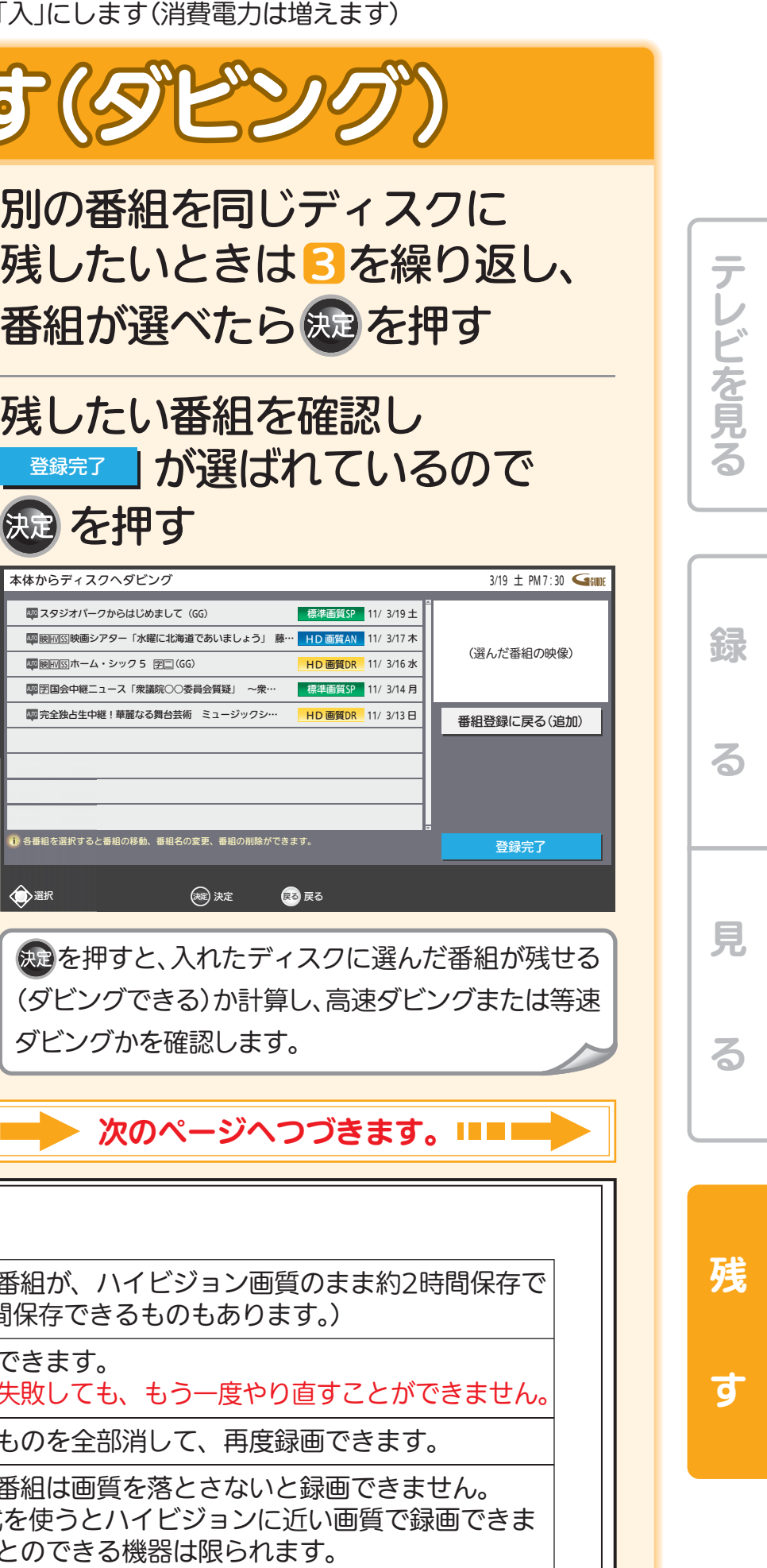

10 11 取扱説明書P.149~159『ダビングの前に』 『番組をダビングする』でよりくわしく

音量や選局以外が、電源を「入」にして、約数10秒間操作できないときは ----- ▶ 取扱説明書P.205『高速起動設定』を「入」にします

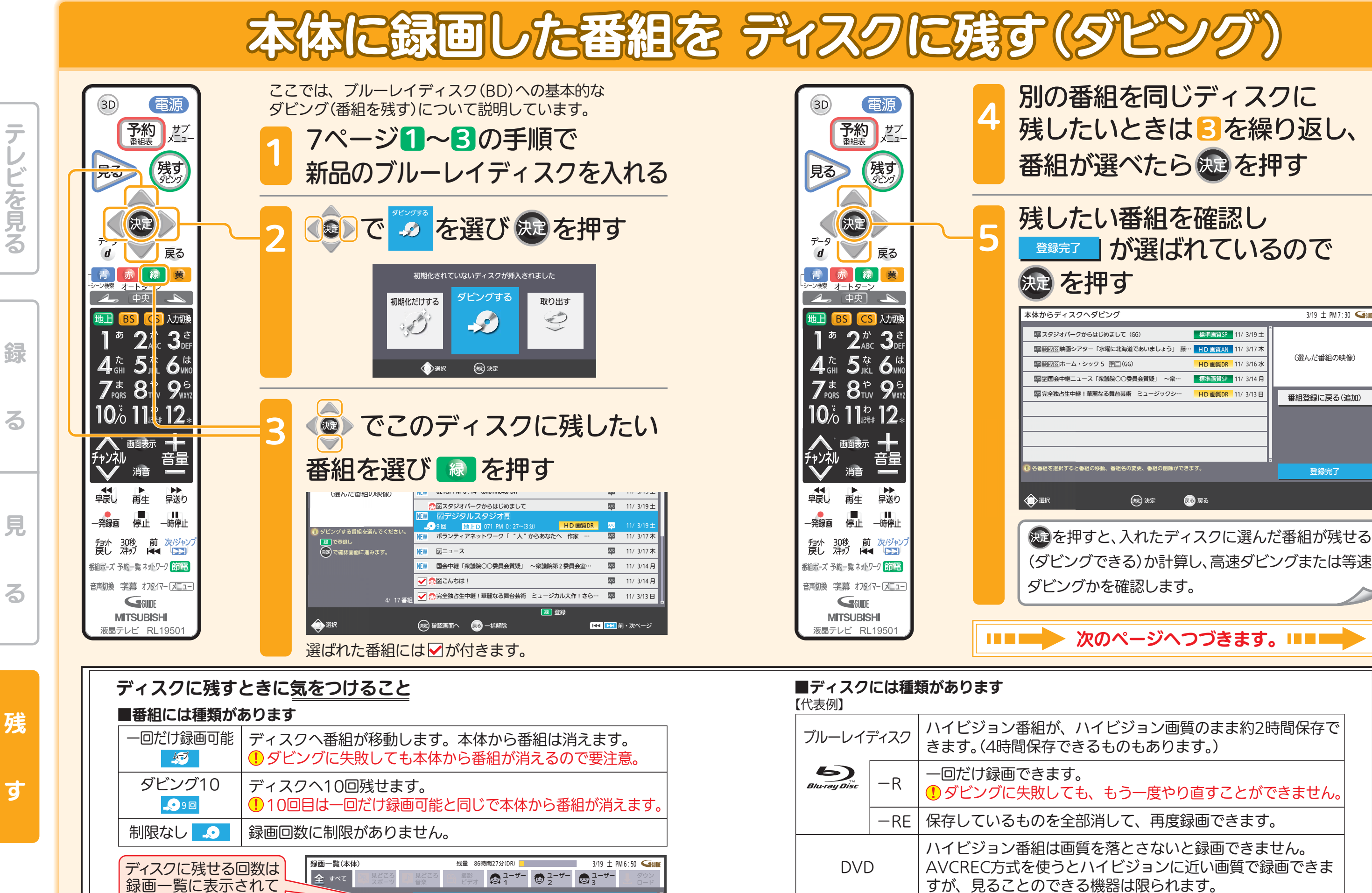

 $\Box$  11/ 3/19 + 12/1−12/1π PM 6:15~(0h00m31s) DR 11/ 3/19 + 11/ 3/19 +

BGIデジタルスタジオ <u>GGIデ</u>ジタルスタジオ再

地上D

8回 <mark>】 地上D</mark> 071 PM 0:27~(30分) <mark>HD 画質DR (20</mark> 11/ 3/19 土

(選んだ番組の映像)

Blu-ray Disc™およびロゴは商標です。

います。

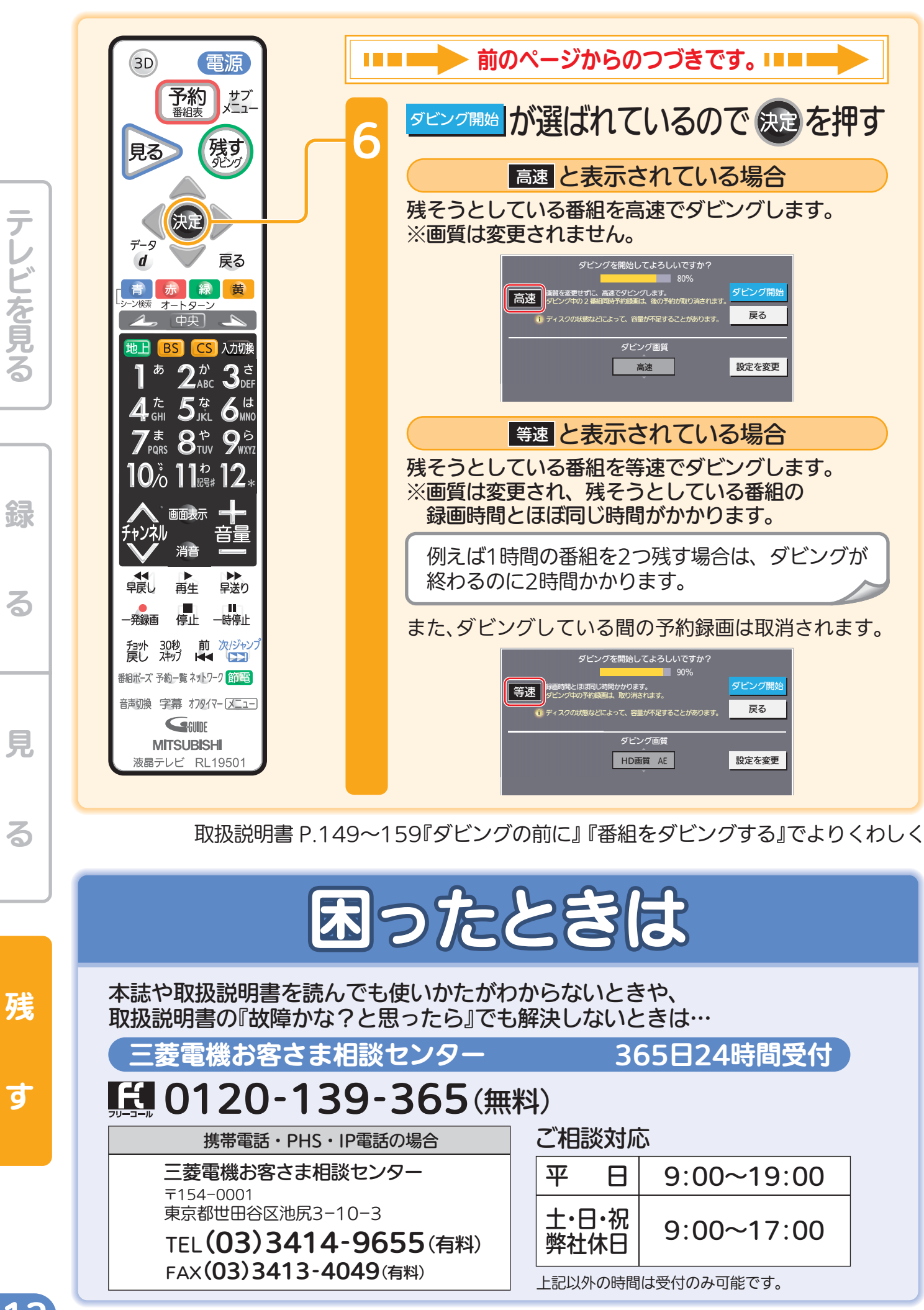

872C563A10 A

12

す